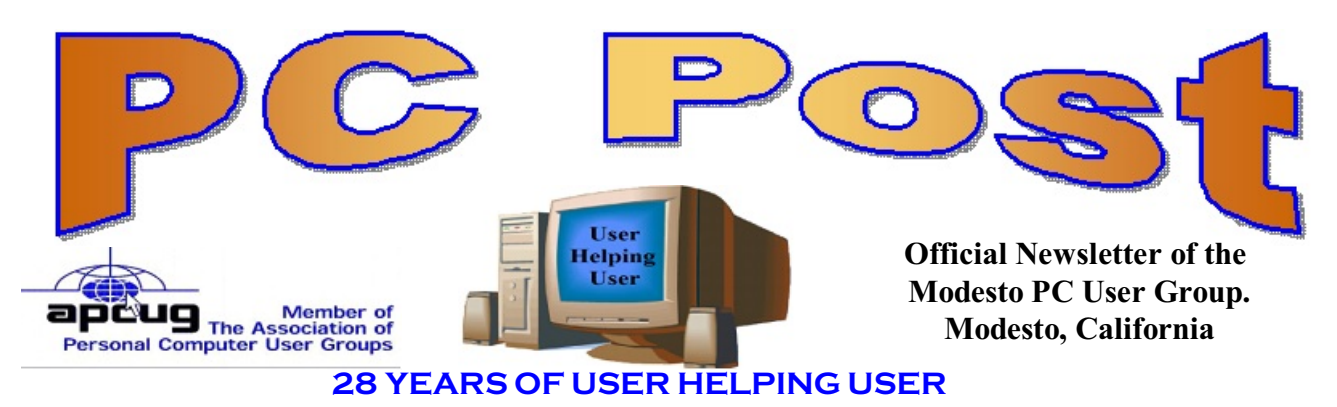

**June 2010, Volume 28.6**

# **Inside this Issue**

#### iPhone 4 - Looking Good 2 A \$2.50 P4 Desktop Computer 3 Internet **Discoveries**  4 Microsoft Offers Free Online Version of Office 7 Computer Humor | 10 Smart Computing Tips & Fun Facts Election Notice 11 Officers, etc. 13

*The group will meet at 6:30 p.m. at Denny's Restaurant, 1525 McHenry Ave., for its Random Access Special Interest Group, featuring questions and problems members are facing. At 7:30, following dinner, the presentation will start.*

# **Epson EX71 Multimedia Projector Understanding Connections**

**June 24, 2010**

MPCUG member, Terry Fix, will do a presentation on video projectors--specifically the

Epson EX71 Multimedia Projector. Terry will demonstrate how the multimedia projector will work for educational purposes, business and or entertainment.

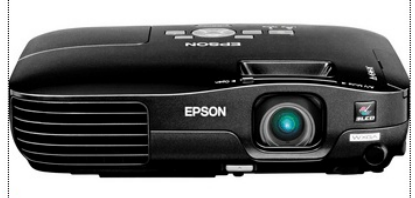

In addition, he will compare the connections that can be made to the computer (PC or Mac), a DVD player, or Flash Drive--using composite, component, S-Video, or HDMI connections."

Understanding connections likes Composite – Component – (S-Video) or HDMI can help you when buying your next Notebook - Blu-Ray DVD Player or your next 60 inch HDTV.

The HDMI version 1.3 specifications also includes a new mini-HDMI connector that is even smaller, a key feature for notebook PCs and small consumer devices such as camcorders.

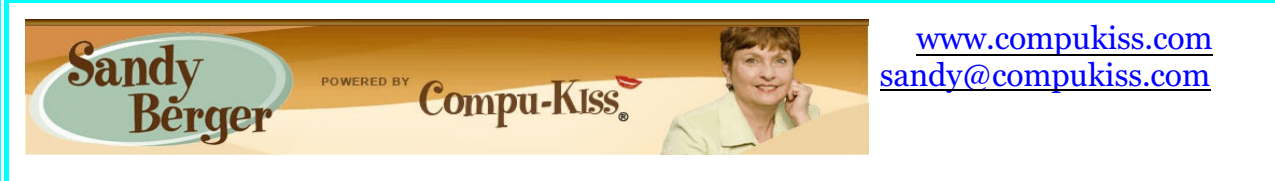

# **iPhone 4 - Looking Good**

With every version the iPhone has gotten better and better. The iPhone 4 is no exception. Here's what to expect.

If you step back and try to take a fresh look at the new iPhone, you will be amazed by how much they have fit in such a small device. The iPhone 4 is 24% thinner than previous iPhones, which were already quite small. Like other iPhones, this gadget is a cell phone, but it is also a web browser, an iPod music player, and an email device. On top of that it can run the apps from the iTunes store. There are over 250,000 apps currently available. That means that you can use the iPhone for everything from playing games to finding recipes to counting calories to following your favorite sports team. Now, however, with the iPhone 4, there is even more. The iPhone 4 also has:

- An all new thin design
- Both front and rear-facing cameras
- Retina display -- an awesome new technology making the screen 4 times clearer
- FaceTime WiFi Video Calling
- A gyroscope in addition to the accelerometer, compass, proximity sensor, and ambient light sensor
- ! New camera system with illuminated sensor and LED flash
- A bigger battery for longer battery life
- **•** Multitasking
- Video camera for 720p high def videos
- iMovie for the iPhone so you can edit your videos on the fly
- ! iBooks for the iPhone so you can download and read books from the iTunes store
- **•** Farmville, Guitar Hero, and Netflix on the iPhone
- Folders to store apps

All of these features make this phone quite a leap into the future. Also, these added features make it significantly more advanced than the next best alternative, which right now is probably the Verizon Droid Incredible or the Sprint EVO.

That doesn't mean that everyone looking to purchase a smart phone should buy a new iPhone. Each phone must be weighed according to the person's needs, likes and dislikes.

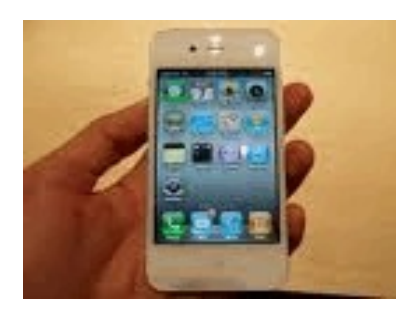

What this does mean, however, is that Apple has put all the other smart phone manufacturers on alert. Their phones will have to continue to improve to catch up to and/or surpass the iPhone.

As you probably know, the iPhone is being offered exclusively through AT&T. Some people were hoping that Steve Jobs would announce the iPhone availability on another network, but that didn't happen. AT&T, however, did change their data plans for

iPhone users. Current iPhone users can continue their \$30 a month unlimited plans or switch to one of the new data plans. No unlimited plan will be available for new iPhone users. There will be two new AT&T plans for new iPhone users and for old iPhone users who don't feel they need the unlimited plan.

This first plan will cost \$25 per month and will allow use of 2 gigabytes of data per month. AT&T says will be enough for 98 percent of its smart phone customers. Those who go over that limit will pay \$10 for each additional gigabyte. The second plan will cost \$15 per month for 200 megabytes of data. AT&T says this will be enough data for 65 percent of its smart phone customers. 200 additional megabytes will cost an additional \$15.

AT&T is hoping that this will keep data usage lower and avoid congestion on their network. Subscribers who don't use a lot of data will pay less than they do now. Since the iPhone has Wi-Fi capabilities, if you have a wireless network at home and/or at the office, you can really keep your data usage down by jumping on a wireless rather than using AT&T's network. Users who do that, or who simply keep their data usage low, will be able to have an iPhone for less than they could in the past.

In case you are wondering, AT&T says that 200 megabytes of data will allow you to send and/or receive 1,000 email messages without attachments, plus 150 with attachments, plus 400 Web-page views, plus posting 50 photos on Facebook and similar sites, plus watching 20 minutes of video from sites like YouTube or Hulu. If you already have an iPhone, you can check your data usage in the Settings menu. You can also check it online at the AT&T website.

The new iPhone will be available from AT&T with a two-year subscription for \$199 for the 16GB model and \$299 for the 32GB model. Since iPhone prices are lower than ever and the data plan can be cheaper, we will probably see a big surge in iPhone sales. And we will definitely see smart phones taken to a new level.

#### **A \$2.50 Pentium 4 Desktop Computer By Bill Pryor, Internet SIG Coordinator, Lehigh Valley Computer Group, PA April 2010 Issue, The LVCG Journal, LVCG [www.lvcg.org](http://www.lvcg.org) / bpryor (at) ptd.net**

Boy what a beautiful day today was. The sun was shining, the birds were greeting, and the trees and flowers are coming into bloom. The terrific snow banks are gone, and today, believe it or not, all the flea market people were out at the Quakertown Q-Mart outside. Around 12 PM today, I came across a table with three CRT monitors, 2 keyboards, a tower PC, and an old Gateway computer, and the guy there said, "Give me ten bucks." I said, "I'll just take the computers." And then he said, "You can take everything for \$5 bucks." And so I did take the two computers, not knowing exactly what I had gotten, or if they would work!

I brought the tower PC home, and took a look at it. I plugged it in, hooked up the keyboard and mouse, and noted the supplied network card, and plugged in my Internet router to it.

When it booted up it had an XP operating system with service pack 2 on it with the updates shut-off. It had an Intel Pentium 4, 2.8 GHz, 500 Megs of RAM, and Intel motherboard (which I like best); 4-USB functioning slots, an 80 GB Seagate hard drive, a 50X CD player, 3-1/2" floppy, and Iomega floppy drive as well!

When it first booted up it was a little unstable. But most of the hard drive was open with few programs on it. It even had office 2003 on it, and when I opened up the IE 7 browser that was there, the MSN network came up beautifully, and the Internet runs perfectly on it. First I removed some of the strange looking programs that I did not need or care for. I took off the installed out-of-date Symantec virus checker, along with the "Live Update" which I do not like, and replaced it with the free AVG 9. I then used the free Eusing Registry Cleaner which took off 250 superfluous lines from the Registry, and then ran the Malware cleaner, and the anti-virus 9 that did not detect anything, and then defragged the drive.

Here is a fine machine with an operating system installed, a hard drive, floppies, CD, and USB, Internet ready, with a little software to clean up, and it is ready to go! Something like this is much more powerful than a new \$300 Netbook, and even powerful enough to run graphic programs of this vintage!

I do not know, but I am having more fun lately reviving the dead than buying the latest and greatest every minute. And with all the old parts and software around, almost anything can be replaced with a little patience and very low cost. It is certainly uncanny so much amazing technology is being ignored and discarded everywhere.

Why when \$2.50 won't even get you into a computer show, how about buying a whole computer ready to go?

# **Internet Discoveries**

**By Steve Bass, Publisher and Self-appointed Chief Content Officer, TechBite www.techbite.com / stevebass (at) techbite.com**

I spend lots of time patrolling the Internet, looking for sites that can help me with my life. Some are pin-pointed to something I might need right away, like Contact Help, a way to get the phone number of a company. Others are spots I know I'll need someday, such as instructions for recovering a ring from a drainpipe or how to wrap an extension cord like a pro. I've got a stack of these places for you; some may hit your nail on the head, so to speak; others won't do a thing for you.

#### **Get Me Some Help**

I used to rely solely on GetHuman to find a company phone number and get the skinny on the menu prompts for quick navigation. Now GetHuman has an ally: Contact Help, a relatively new site with contacts GetHuman doesn't list. www.gethuman.com www.contacthelp.com

Image you're trying to choose between two companies, say, satellite TV services, or maybe banks. Consult with CustomerService Scoreboard and get some background before you sign up.

www.customerservicescoreboard.com

#### **Photo Retouching You Won't Believe**

This video of the upcoming Adobe Photoshop upgrade's *Content Aware Fill* feature is something you have to watch. Even if you don't use Photoshop, you'll be blown away by what it does. It's a long video -- but stay until the end when you'll see a spectacular modification of a panoramic image.

http://tinyurl.com/ydoa2od

You might never ever consider buying Photoshop. Even though it can work miracles on photos, it's a PITA to learn. Instead you might want to send some of your photos to Master Photo Repair and let my buddy Chuck Hazendl, a professional, have a go at them. For instance, he can remove people from photos -- or seamlessly add them. www.masterphotorepair.com/

#### **Feed Me!**

I love to cook. It lets the creative part of me play around in the kitchen. Now I know it's April, and carving a turkey has nothing to do with technology. Yet, here's something I found incredibly useful: A video with a professional showing the right way to carve a turkey. http://tinyurl.com/383kujy

With the turkey in the fridge, there's one question that always seems to come up: How long we can keep things in the fridge before they go bad. As a confirmed cheapskate, I often argue with my wife about whether something's still edible if there's fur growing on it. StillTasty has the answer. (That ground turkey? You have two days, pal.) [www.stilltasty.com](http://www.stilltasty.com)

If you're traveling and need restaurant advice, or need a second opinion on a recipe, log on to Chowhound. Select a location on the forum board and browse around -- or fire off a question. Who knows, you may bump into me (I use my real name) or Judy (as Judybird).

http://chowhound.chow.com/boards

#### **Take Charge of Your Household**

Besides cooking, I enjoy my role as Bass International handyman. (Since graduate school, I've also been the Laundry Queen, finding ways to remove spots and stains like you'll never believe.)

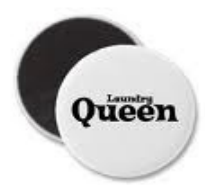

I was looking for some I'm-going-to-save-thousands-and-paint-the-house-myself advice when I ran across the household section of Family Hack . Oh, is it cool. The first video I spotted was Something Down The Drain? Retrieve it Without a Wrench. Absolutely brilliant for retrieving a ring, but a contact lens? I dunno... [http://www.familyhack.com/category/household/](
http://www.familyhack.com/category/household/) http://www.familyhack.com/2007/08/29/drain-tip/ http://www.familyhack.com/2007/08/29/drain-tip/

Just as valuable is WonderHowTo. I built a clay pot fountain (and found a bigger project: an outdoor fountain) and learned how to adjust the sprinklers.

www.wonderhowto.com/ <http://tinyurl.com/y8cfvaw> <http://tinyurl.com/35hvlqd> http://tinyurl.com/ye2rj9t

One big thrill was discovering how to wrap a power extension cord without it getting tangled or squirrelly. (I've got to get a life, I know.) I watched what felt like hundreds of videos. This first video -- No Tangle Extension Cord Storage -- is the best of the bunch. This next technique is a favorite of roadies, people who handle sound equipment and cables for performers on the road. Here's another roadie technique. http://tinyurl.com/lz8q7y http://tinyurl.com/34ftzjs http://tinyurl.com/2v8wh7j

He asked his readers to send him Web sites that give a boost to the quality of your life. Here are some that he forgot to put in his column and a few that readers sent in.

Last week I offered you bunches of Web spots I found useful, many of them having little to do with technology. The feedback was amazingly positive -- and many of you sent your favs.

One site I forgot to mention was Appliance Junk, a site that doles out repair advice. The forum members -- most of them repair people -- helped me resurrect my 23-year-old dishwasher and fix an icemaker. (It doesn't help the economy, sure, but I'll still try to get another 20 years out of them...)

http://appliancejunk.com/forums/

Another favorite is Ask the Builder , with a slew of videos. One of the many I found useful was a [house gutter](http://clicks.aweber.com/y/ct/?l=Emzoy&m=1dXdFsXyBJu37q&b=ltZReCDGRait3s6lG6rfQQ) issue -- whether to protect gutters or clean them. (I'm the guy on the ladder -- still cleaning.) www.askthebuilder.com

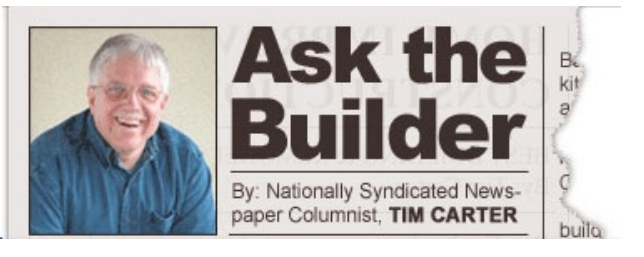

One more site: The Power Wash Network lets you

eavesdrop (okay, lurk ) on professional cleaners -- window washers and wooden deck restorers, for instance -- and get their insider tips. (I got a terrific formula for a window washing solution.)

www.powerwashnetwork.com

After reading last week's TechBite, subscriber Rob Carpenter said, "I didn't realize you were a do-it-yourself fan. If you haven't been there before, I think you'll find Instructables useful." Not everything on the site's a fit for me, but some of the instructions were useful, like working with PVC pipe, for instance (I'm designing a hothouse), and building a chicken coop (stop laughing).

http://www.instructables.com/

David S. reminded me of a technique for adjusting your side-view car mirrors. We've been using it for years because it can actually let you see cars in your "blind spots." This video explains how to do it. http://tinyurl.com/2bm9en3

One surprise is that lots of you spend time in the kitchen, carving turkeys, I think. Here's another tip: How to cook the perfect poached egg (I tried it and this is a keeper). BTW, if you've never done this at a party, here's how to peel a hard boiled egg and amaze everyone. http://tinyurl.com/24zousa http://tinyurl.com/5dllfx

Finally, Phil Davis told me he's learned how to pack a suitcase from YouTube vids. (I just wear T-shirts and short pants. Here's where I learned my folding technique.) For wrinkle-free packing, try the slow and studious butler's method. If you're just overnighting it, here are written instrux , or if you prefer a video, a moribund butler shows how to cram everything you can into a suitcase.

http://tinyurl.com/yfsbmzh http://tinyurl.com/2ock3m http://tinyurl.com/33co2v http://tinyurl.com/2ct99vo

*Steve Bass is the publisher and self-appointed Chief Content Officer at TechBite; he continues to experience the cool feeling of having his own newsletter. Send him your feedback at* TechBite. To sign up for TechBite's free Steve Bass Technology newsletter, head for our signup page. *www.techbyte.com*

*Steve's also the author of "PC Annoyances, 2nd Edition: How to Fix the Most Annoying Things About Your Personal Computer," available on* Amazon. *It covers XP, but not Vista. If you haven't purchased your copy today, don't wait, supplies always seem to be limited. www.amazon.com*

**Microsoft Offers Free Online Version of Office By Ira Wilsker, Member, Golden Triangle PC Group, Texas; Radio Show Host on KLVI and Columnist, the Examiner, Beaumont, Texas iwilsker (at) sbcglobal.net**

WEBSITE: http://www.live.com (Click on "Office")

In the over 10 years I have been writing this weekly column I have used the Microsoft Word installed on my desktop computer for all but a handful of the columns. There were a few columns I wrote while using Open Office as a topic of the column; one column was typed using Google Docs and saved as a Word file to send to my editor. Today I am using Microsoft's recently released Word Web App, which is one of the several Office utilities now available for free at www.live.com. Since these applications are online, they can be accessed from anywhere the user has internet access, and are utilized in a browser window.

From the live.com webpage, the office applications can be utilized by clicking on the "Office" link at the top of the page. Word, Excel, PowerPoint, and OneNote are currently available. Registration is required in order to use the Microsoft Live utilities, but registration is fast and free. For those users who may need access to the primary components of Microsoft Office, but do not have it installed on their computers, this service from Live is a viable alternative.

I started by using Live's Word Web App to type this column. The "ribbon" or menu at the top of the browser window is reminiscent of the one in Word 2007, but does not have quite as many choices as the full version of Word 2007 on my computer. While all of the major functions are available, many of the enhancements and "bells and whistles" are not available on the web version. The top line menu choices are "File", "Home", "Insert", and "View".

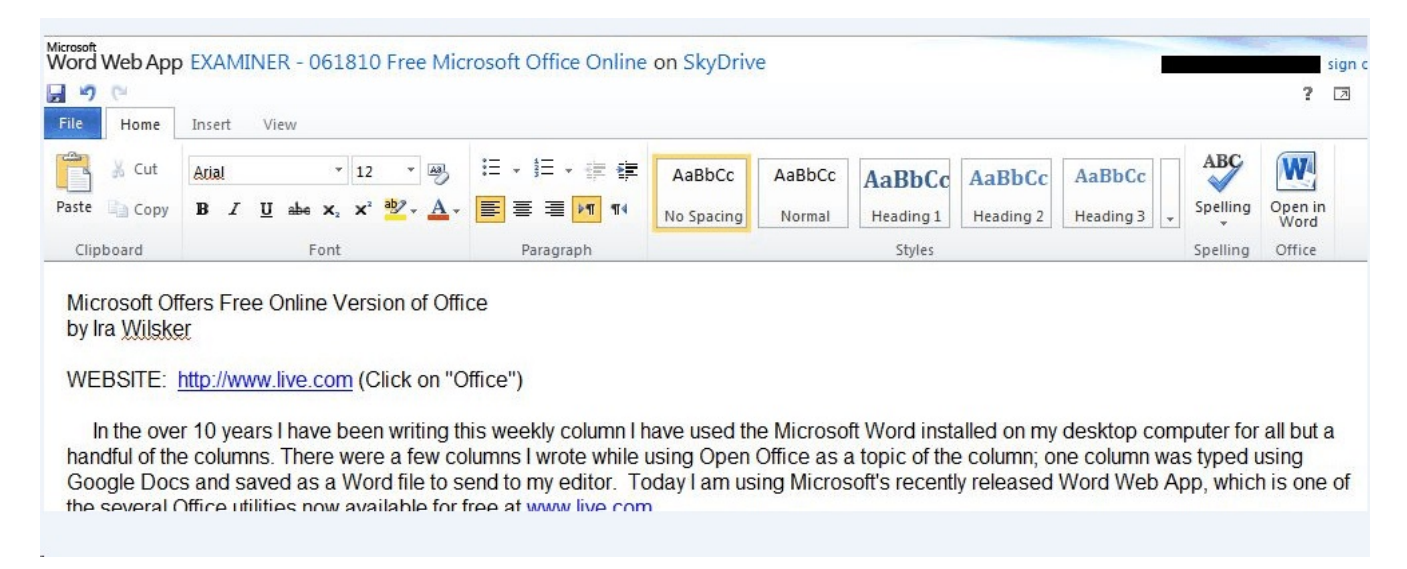

Above the ribbon are small icons to save and undo. Clicking on the "File" tab gives the user choices to open, save, share, close, properties, feedback, and privacy. As I am typing this, I am periodically saving the file in the default .docx (Word 2007) format to Microsoft's SkyDrive, which is Microsoft's server sometimes referred to as "in the cloud". Once saved to the SkyDrive, I can access this file from anywhere.

The default tab on the Word Web App is "Home" which displays the simplified Word 2007 ribbon (menu) with the ubiquitous copy, paste, fonts, formatting, spell check, and another feature which is not in the computer based version of Word, "Open in Word". This "Open in Word" will connect to the Word installed on the computer, and open the document in the computer based Word, but only if a compatible browser is being used. I am using Firefox as my browser as I type this, and clicking on the "Open in Word" icon on the ribbon displays a message that my browser is not compatible. Another anomaly (browser incompatibility) occurred when I tried to copy some text by painting it, right clicking and going to "copy". A window opened that said, "Your browser does not allow access to the clipboard. Use the keyboard shortcuts for cut, copy, and paste instead." Using the keyboard commands CTRL-C allowed me to copy the text I wanted, and CTRL-V allowed me to paste it where I wanted it. This inability to work nicely with some browsers other than Microsoft's lowers my opinions of this product; while it is not a fatal defect, I do not like the idea of being compelled to use Internet Explorer in order to utilize all of the features of the Word Web App. The "Insert" tab on the ribbon allows the user to insert a table, picture, clip art or links. The "View" tab offers the user the choice of an "Editing View" and a "Reading View". One important item

missing from the menu is a "Print" button; I could not find any easy way to print a document, other than using the browser print function.

While Word may be one of the most widely used applications, Excel and PowerPoint are also very widely used. The online version of Excel can be accessed by clicking on the Excel icon on the Live - Office web page. The Excel Web App looks much like a simplified version of the full computer based version of Excel, and uses the same interface and commands. By default, files are saved to the SkyDrive in the Excel 2007 .xlsx format. The first thing I noticed on the Excel Web App is that the formula bar (Fx) does not pull down to display the list of available formulae. I also found that the auto-fill functions where dates and cells could be auto-filled by clicking on the corner of a cell and dragging does not work, at least when used in Firefox. The ribbon bar on the Excel Web App looks much like a simplified Excel 2007 menu bar, but lacks some of the choices available on the computer installed version. As with the other Microsoft Web Apps, the spreadsheet can be shared as desired. Also as with the Word App, the icon "Open in Excel" will generate an error. According to the online help, none of the Web Apps will open the computer's Office if using Firefox and Office 2003 or Office 2007; Microsoft's recommended fix is to install Office 2010. The online help also says that the 64-bit version of Internet Explorer is not supported, and that browsers other than Internet Explorer and Firefox are not supported at all. That means that it may be difficult or impossible for the many users of Chrome, Safari, Opera, and other browsers to utilize these otherwise useful Web Apps.

I do a lot of PowerPoint presentations, and I was especially interested to try the PowerPoint Web App. As with the other apps, it saves in the Office 2007 formats, in this case .pptx. The screen looks familiar, but much simplified from the full version of PowerPoint. One item obviously missing from the ribbon (menu) is the "save" button; that is because the PowerPoint Web App automatically saves the presentation. Another feature that is missing is the ability to right click on an image or text box in a slide to add animations or special effects. I easily inserted an image into a slide, and was given a choice of eight picture styles or frames, but could not animate or otherwise add the special effects that I sometimes use in the full version. Other than using some of the more sophisticated features of the full version of PowerPoint, the Web App version is adequate for simple PowerPoint presentations.

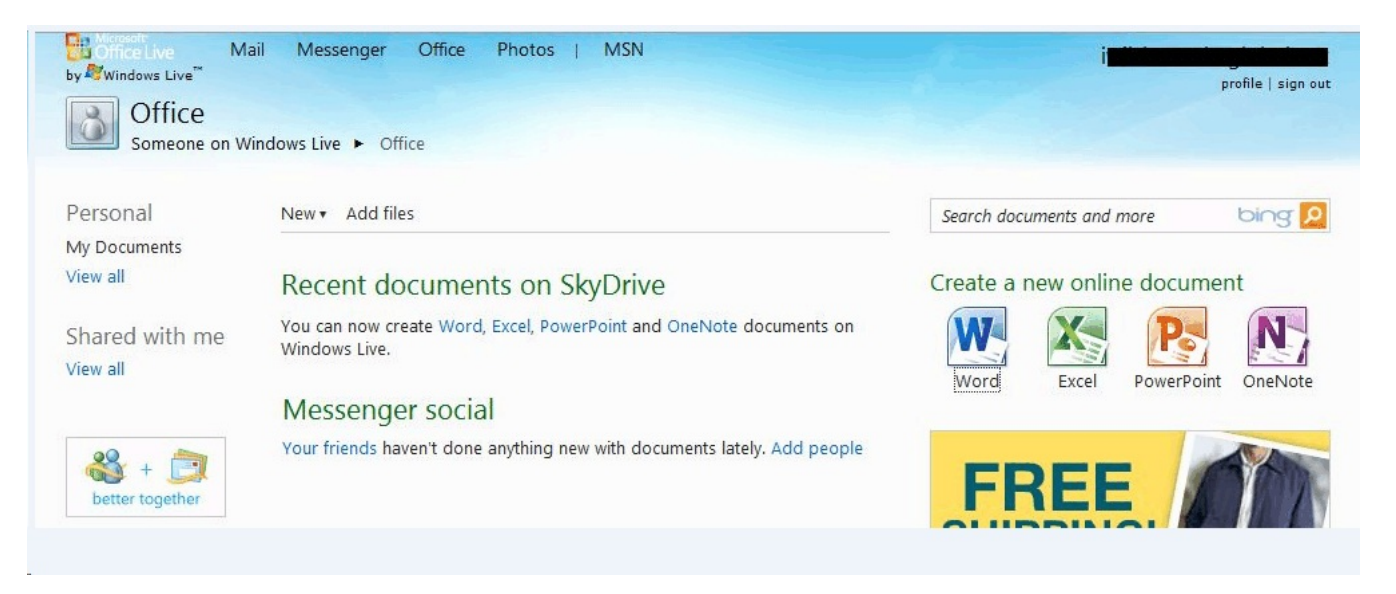

I will admit that I do not use Microsoft's OneNote, but it is available as a Web App. Looking

much like a Word document, with the addition of a calendar line, when shared, it also shows the other authors and page versions that were accessed and modified. OneNote also allows for images, clipart, links, and tables to be inserted, which can provide a richer user experience. Like Word, the ribbon (menu) in OneNote allows the user to implement traditional formatting and fonts as desired. I could see where OneNote would be useful for taking notes and sharing content. As with PowerPoint, there is no "save" button, as OneNote documents are automatically saved.

If the user desires to import a document or image on his computer in the appropriate Web App, the user would click on the SkyDrive link at the top of the Office page, and then "Add Files." The user can then drag and drop files from his computer into the "Add Files" browser window, or files can be uploaded to SkyDrive by clicking on "Select documents from your computer." Documents and other files stored on SkyDrive can be downloaded individually in native format, or all of the files can be downloaded together as a single ZIP file from SkyDrive. I experimented with SkyDrive and the Web Apps and found that this may be a viable choice either as a primary or backup method of doing presentations or working on documents away from my home or office computer, providing there is good internet access. Clicking on the SkyDrive "More" link allows the user to view a file's properties, or delete it from SkyDrive.

One of the strengths of using web applications like these is the ability to work together or collaborate on projects. By clicking on FILE - SHARE others can be authorized to access the file. The share choices can be controlled with a slider that ranges from "Just me" to "Some friends", "Friends", "My friends and their friends", and "Everyone (public)". Specific people can be added to those eligible to share by name or by email address.

While not as feature rich as the full versions of Office, the free Web Apps versions at live.com do offer a viable alternative to those who do not have Office installed on their computers, or who need a portable version of those applications. Many users will find these Web Apps quite useful.

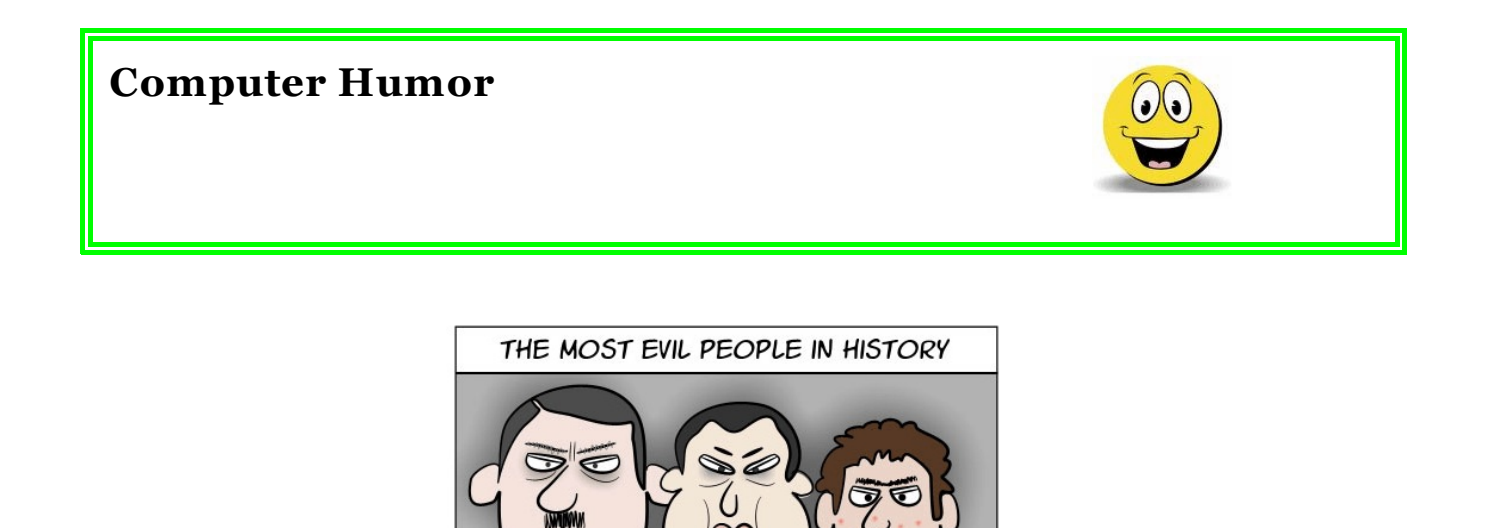

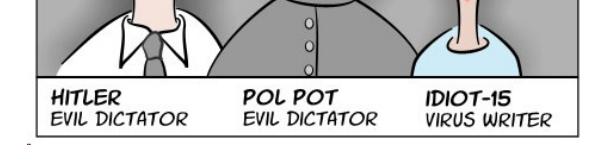

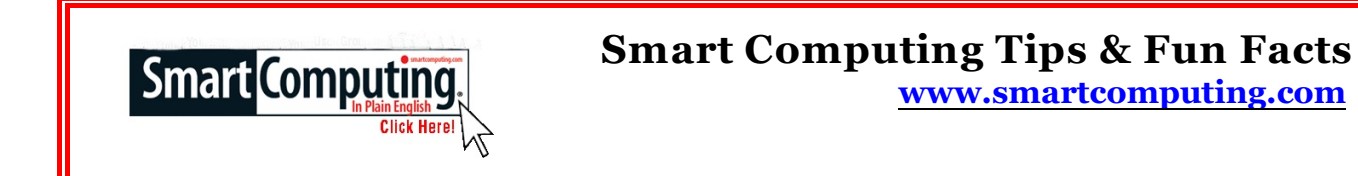

## **Use The Reliability Monitor In Windows 7**

Buried within the Control Panel's Action Center is the Reliability Monitor. (Type reliability monitor in the Start Search field and press ENTER.) As the name implies, the monitor itself won't improve Windows performance, but it will give you clues to help troubleshoot Windows application problems and find a remedy so Windows can perform better in the future. Windows ranks overall reliability on a scale from 1 (lowest reliability) to 10. The line graph and numerical ratings don't give you much information, apart from confirming your worst fears. ("I knew this system was falling apart!") More useful is being able to corroborate informational events, shown with an "I" in a blue circle with subsequent increases in application failures. For instance, if you see that Windows installed a security update on Monday followed by a significant increase in app crashes, you can probably guess that the update is to blame and then roll back the software change.

### **Dusty Components**

There are always dust particles floating around in the air, and it's not difficult to notice when they settle on the tops of our electronics. But we tend to forget that those same dust particles that create dusting chores also circulate through our computer cases and settle on the components inside. When you get around to dusting the computer room, don't forget to occasionally pop open the computer case and, with a can of compressed air, blow away the dust that has accumulated on the components. Clean cases provide better airflow and ultimately fewer overheating issues.

# *Election Notice…* **Barbara Cameron** *Nominating Committee Chairman*

The election committee is pleased to submit the following slate to the general membership for consideration and voting at the June meeting of the Modesto PC User Group on June 24, 2010. Incumbents seeking reelection are these:

President (one-year term) *-* Mike Kumler Vice President/Program director (one-year term) – James Goodman Director At Large: Jack Selover

Nominations from the floor will be accepted during the voting process. Those nominated must indicate their willingness to accept the nomination according to MPCUG bylaws. The nominating committee submits this notice in good faith:

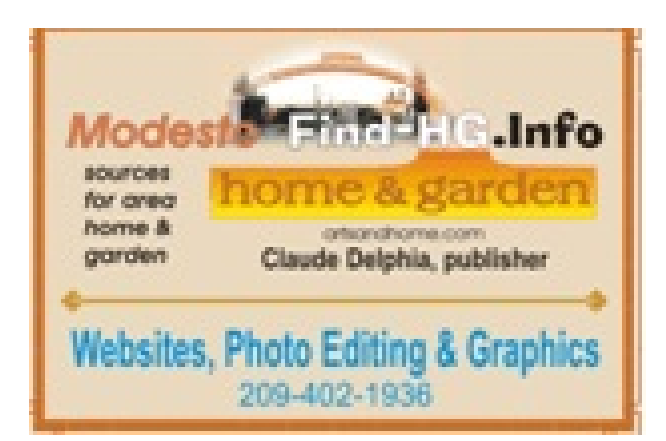

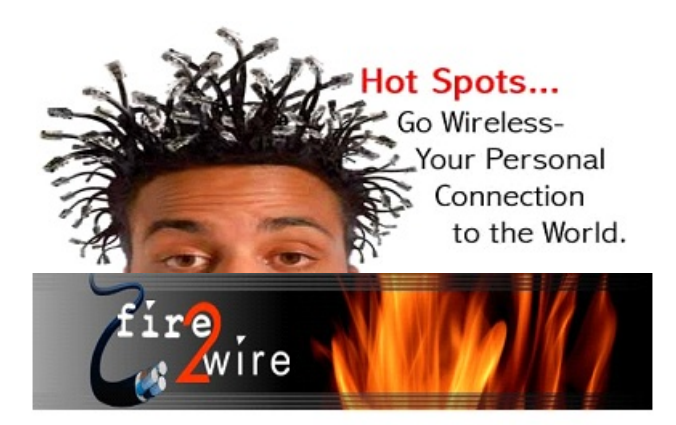

For Information about our website host and how you can get on board:

Click on this link info@fire2wire.com

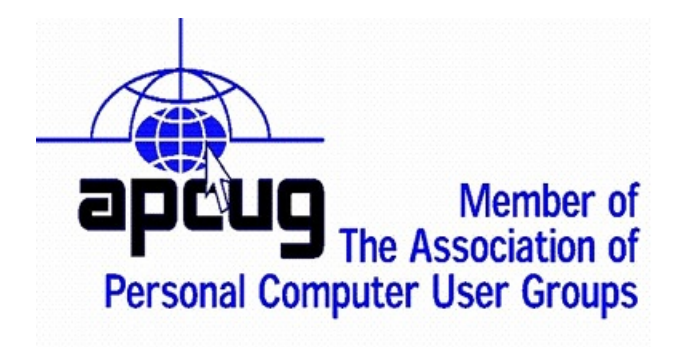

# **Need help hooking up that new PC, or installing DSL-Cable?**

Call Jim Goodman, \$60.00 for as long as it takes.579-0122

jgood99@sbcglobal.net

Modesto, Ceres Area

Cyrano Writing & Editing<br>
When you need help putting in words, call Cyrano.<br>
When you need help putting it in words, call Cyrano.<br>
(209) 523-4218; 499-5401<br>
Resumes, letters, applications,<br>
articles, new sletters,<br>
press r

### **The Club's Meeting Place**

Our general meeting and the Random Access Special Interest Group are held at the Denny's at 1525 McHenry Avenue

# *Modesto PC User Group Officers*

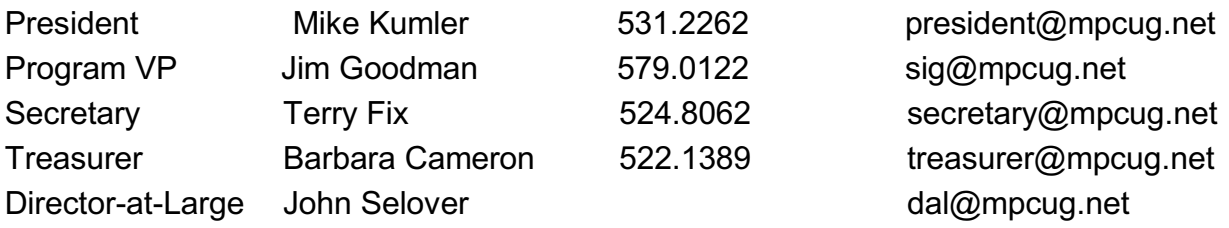

#### **Appointed Positions**

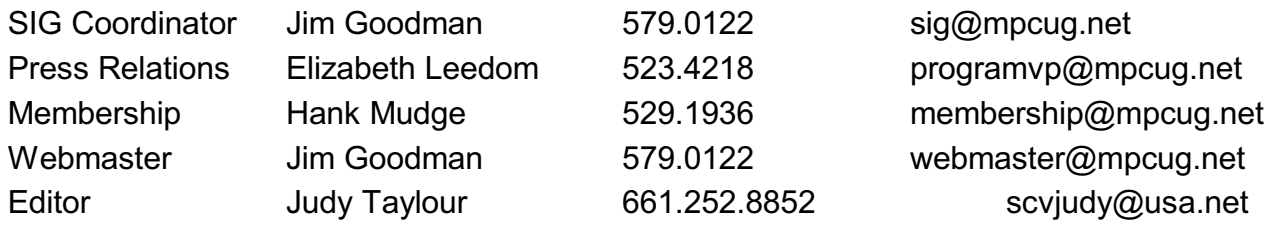

#### **PC Post**

Editor Emeritus: William "Doc" Holloway – 1920-1996

Editor Emeritus: Claude Delphia

President Emeritus: Bud Bondietti – 1950 - 2008

### *Join The Modesto PC User Group*

To join MPCUG (or just get more information about us, go to our Website and fill out the new member form or mail your check to: MPCUG, P.O. Box 5122, Modesto, CA 95352-5122. Membership is just \$24 a year and includes 12 issues of the PC Post along with participation in all meetings and events. You will also receive E-mail advising you of extra events or news.

# *The PC Post and Editorial Policy*

*The PC Post is published online 12 times per year and is available to all group members as a membership benefit. Annual group membership dues are \$24.00. Opinions expressed in PC Post do not necessarily reflect the opinions or views of the members as a group or the Board of Directors. The PC Post encourages group members to submit articles for publication. We would like to have articles which deal with the writer's experience with computer hardware and software or digital photography. An article may deal with any computer-related subject provided it contains no libelous or offensive material. We can't use information copied from other publications without written permission except for quotes. Articles should be submitted in unformatted MS Word or RTF text. Proofread and run your spell checker; watch for special upper and lower case in brand names. If you want to include a graphic, please send it as a jpeg attached to the E-mail submitting your article. Please note in the article where the jpeg should be placed. We reserve the right to edit articles for length or to improve readability. Longer articles may be published in several parts. We will not knowingly promote unlicensed businesses. Letters to the editor are encouraged. All articles and letters to the editor should be submitted to the editor via E-mail as an attached file (Word or rtf). Please include your name, day and evening phone numbers.*